# **Getting to Know Your New Cisco Unity Voicemail**

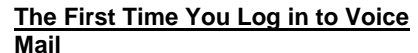

*The access the Unity Voice Mail system from your phone:*

 Press the **Message** button. Enter your default password (78412) and press #. **Note:** If you do not have a dedicated phone, follow the steps to "access from someone else's phone" below.

*You are then required to "Enroll". The Unity Voice Mail prompts you for the following:*

- $\triangleright$  Record your name at the tone and press #.
- Enter a new password (between 4 and 10 digits) and press #.
- Re-enter your new password and press #.

## **Log In to Voice Mail**

*To access voice mail from your phone:*

- Press the **Message** button.
- $\triangleright$  Enter your password and press #.

*To access from someone else's phone:*

- **EXECUTE:** Press the **Message** button.<br> **EXECUTE:** Press \* when you hear a
- Press \* when you hear a greeting or the Unity Voice Mail answers.
- $\triangleright$  Enter your ID#, which is your 4-digit extension (your mailbox number), and press #.
- $\triangleright$  Enter your password and press #.
- *To access from an outside phone:*
	- $\triangleright$  Dial the VM access number 361-825-7700.
	- $\triangleright$  Press  $*$  when you hear a greeting or the Unity Voice Mail answers.
	- Enter your ID#, which is your 4-digit extension (your mailbox number), and press #.
	- Enter your password and press #.

# **Universal Keys**

- $\triangleright$  Press  $*$  to cancel the last action or back up one menu.
- $\triangleright$  Press # to complete or confirm addressing, start and stop recording, accept changes, and send a message.

# Press **0** for Help.

# **Work With your Standard Greeting**

- *To record a Standard Greeting:*
	- Log in and press **411**.
	- After the greeting plays (if one is recorded), press **1** to rerecord the greeting.
	- Press # to accept the greeting. **OR—**Press **1** to re-record it again.

## **Change, Activate, or Record Alternate Greetings**

- Log in and press **413**
- Select the greeting you wish to record (vacation, etc) and follow prompts for selecting or recording
- Record the selected greeting and review. Accept or rerecord.
- Select the greeting you wish to activate
- To deactivate, follow above

# **Change Your Password**

- Log in and press **431**.
- $\triangleright$  Enter a new password and press #.
- Re-enter the password to confirm and press #. **Note:** You will be forced to change your password every 90 days, but you can reuse the same password.

### **Help Desk Information**

*Use the following phone number or email to contact your Help desk:*

- **(361)-825-2100**
- **Campus.telecomm@tamucc .edu**

#### **Reply to a Message Within this Site's Voice Mail System**

- $\triangleright$  After listening to the message, press **4** and record a reply.
- Press # to end the recording.<br>
Press 1 to access options
- Press **1** to access options below, if needed.
- 1—Change addressing 2—Change the Recording 3—Set special delivery options
	- 4—Review recorded

#### Comm Solutions, **Incessage** and the *Incense* under license or

 $\triangleright$  Press # to send your reply.

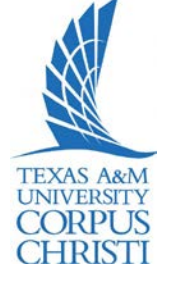

## **Check Message**

*Unity Voice Mail plays message summaries. To check for messages after logging in:*

- $\triangleright$  Press 1 to listen to new messages.
- Press **3** to review saved messages.
	- **Note** New messages are deleted after 30 days, saved

messages after 20 days. *The following options can be used* 

- *while listening to your voice mail:*
	- $\triangleright$  1—Restart
		- 2—Save
		- 3—Delete
		- 4—Slow Playback
		- 5—Change Volume
		- 6—Fast Playback
		- 7—Rewind
		- 8—Pause or Resume
		- 9—Fast Forward to End
		- ##—Skip Message

*After you listen to your message, you* 

- *may use these options:*
	- $\geq$  1—Replay
		- 2—Save
		- 3—Delete
		- 4—Reply
		- 5—Forward
		- 6—Save Message as New
		- 8—Deliever to Fax Machine
		- 9—Play Summary

#### **Forward a Message Within this Site's Voice Mail System**

 $\triangleright$  After listening to the message, press **5**.

- $\triangleright$  Follow the prompts to address the message.
- Press # to forward without an introduction. **OR—**Press **2** to record an introduction to the message, then press # to forward the message. **OR—**Press **3** to access

message options below, if needed.

 1—Change addressing 2—Change the Recording 3—Set special delivery options 4—Review recorded message **THEN—**Press # to forward the message.

# **Getting to Know Your New Cisco Unity Voicemail**

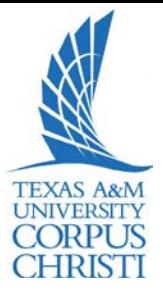

## **Unified Messaging**

Cisco Unity unified messaging delivers received voice messages to your E-Mail client (Outlook® e.g.) in box.

- > Message appears as an email with a wav. file attached.
- $\triangleright$  Message is opened as an email message would be.

I

o Use the same message handling commands through your E-Mail client to Forward, Delete or Save messages

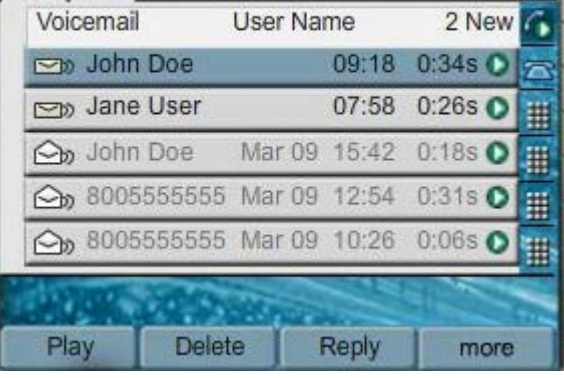

### **Visual Voice Mail**

- $\triangleright$  Voice mail messages are accessed by launching the Visual VM app on the IP Phone
- $\triangleright$  Each message shows:
	- o Sender
	- o Time and Date
	- o Urgency level if provided by sender
- Messages can be played or deleted from app by using appropriate softkeys